#### **جلسه نهم**

**هدف :** 

- **داده پس از توقف و ياخاموش شدن PLC <sup>1</sup> بررسي نحوه تنظيم تعداد حافظههاي نگدارنده**
	- **، نحوه و ترتيب الويت فراخواني آنها <sup>2</sup> معرفي بلوكهاي سازماني**
		- **(100OB (<sup>3</sup> بررسي بلوك سازماني راه انداز**
- بررسی بلوک سازمانی وقفه زمان−از−روز° (OB10) و بکار گیری بلوکهـای سیســتمی مربــوط بــه آن(SFC28& **،(SFC31 و SFC30 ،SFC29**
- بررسی بلوک سازمانی وقفه تاخیر زمانی<sup>۵</sup> (OB20) و بکار گیری بلوکهای سیستمی مربوط به آن (SFC33 SFC32 **و 34SFC (**
- بررسی بلوک سازمانی وقفه دورهای 6/ (OB35) و بکار گیری بلوکهای سیســتمی مربــوط بــه آن(SFC40 SFC39 **(SFC42 و ،SFC41**

## **داده: <sup>7</sup> 1-9) تنظيم حافظههاي نگهدارنده**

 با نرم افزار Manager Simatic ميتوان تعدادي از شمارندهها، تايمرها، بايتهاي حافظه و تعدادي بايتهاي ديتا بلـوك- هاي PLC را براي نگهداري دادههاي مربوط به نتايج عمليات قبل از توقف و يا خاموشي PLC، بمنظور استفاده پـس از راه PLC تنظيم كرد. براي اين منظور، در نرم افزار پيكربندي سخت افزار، پس از كليك روي رديف ماژول CPU، <sup>8</sup> اندازي مجدد از منوي Edit گزينه Properties Object انتخاب ميشود. با اين انتخاب مجموعه صفحات مربوط به Properties Object ايـن ماژول باز مي شوند. در صفحه با سر برگ Memory Retentive اين مجموعه از صفحات كه در شكل(5-9) نشان داد شـده است، تنظيمات لازم انجام ميشود.

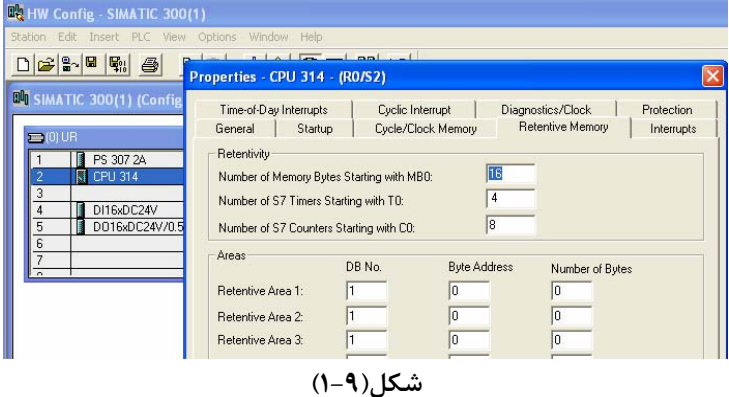

- $\frac{1}{1}$  Beterius Memory <sup>1</sup> Retentive Memory
- **Organization Blocks**
- **Startup Organization Block**
- ٤ Time-of-day interrupt
- ° Time delay interrupt
- ٦ Cyclic interupt
- <sup>٧</sup> Retentive Memory
- 8 Restart

 براي مثال در شكل(1-9) براي نگهداري دادهها براي استفاده در Restart مجدد، 16 بايت حافظه، 4عدد تايمر و 8 عدد شمارنده انتخاب شده است. اما براي ديتا بلوكها انتخابي صورت نگرفته اسـت. **لازم است توجه شود، پس از اين تنظـيم حتما بايد برنامه پيكربندي سخت افزار به PLC منتقل( Download (شود.** 

# **مثال:**

براي درک حافظههاي نگهدارنده و غير نگهدارنده<sup>٬</sup> دو برنامه مثال شکل(۹-۲) را جدا گانه اجرا کرده، و در هـر يـک از ايـن برنامهها در شرايطي كه مقادير شمارنده و فيليپ فلاپ غير صفر هستند، يك بار PLC را خاموش و مجداد روشن كنيد، و بار ديگر PLC را به حالت Stop و مجددا به حالت Run تغيير حالت دهيد.

اگر اين برنامهها درست اجرا شوند، در برنامه 1 پس از راه اندازي مجدد PLC، مقادير شمارنده و وضعيت فيليپ فلاپ ماننـد قبل از توقف ثابت باقي ميمانند، ولي در برنامه 2 اين مقادير صفر ميشوند.

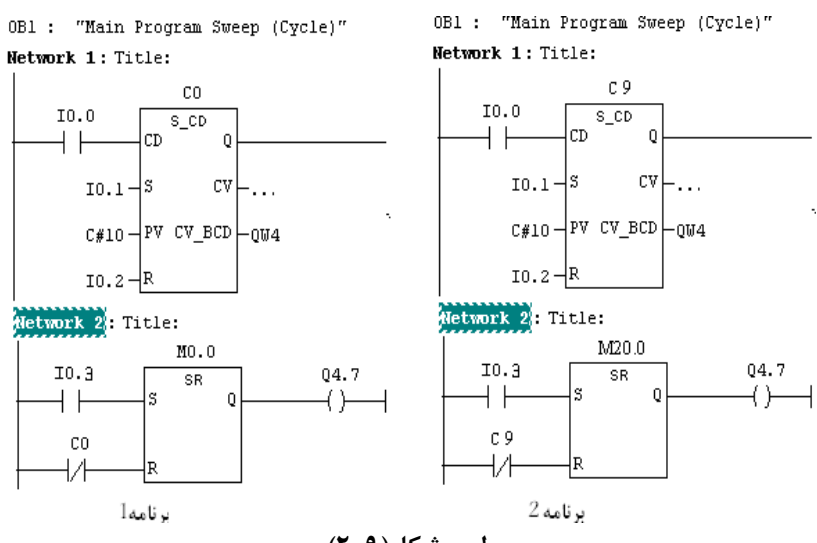

**طرح شكل(2-9)** 

**معرفي بلوك هاي سازماني** 

## **مقدمه**

شكل (1-7 از جلسه هفتم) ساختار كلي ارتباط بلوكها با يكديگر و با System Operating را نشان مـيدهـد. در ايـن ساختار بلوكهاي FC و FB توسط 1OB و يا توسط FC و يا FB ديگر و بلوكهاي OBهـا توسـط System Operating فراخـواني ميشوند. در شكل (3-9) بلوكهاي سازماني PLCهاي سري 7-300S و 7-400S ارائه شدهاند. هر يك از بلوك هاي سـازماني بـه طور مجزا توسط سيستم عامل در زمان و يا شرايط خاص فراخواني مي شوند. براي PLC رويدادهاي متعددي وجود دارند كه باعث ميشوند بلوكهاي سازماني مربوطه، بر اساس تقدم شان توسط سيستم عامل فراخواني شوند. در جلسههاي قبـل نحـوه بكـارگيري 1OBتجربه شده، و در اين جلسه نحوه بكار گيري OBهاي ،100 ،10 ،20 35 و در جلسه آينده نحوه بكارگيري 40OB،) كه همه اين OBها در PLCهاي سري300 قابل اجرا هستند) بررسي ميشوند.

 $\Gamma$  Non Retentive

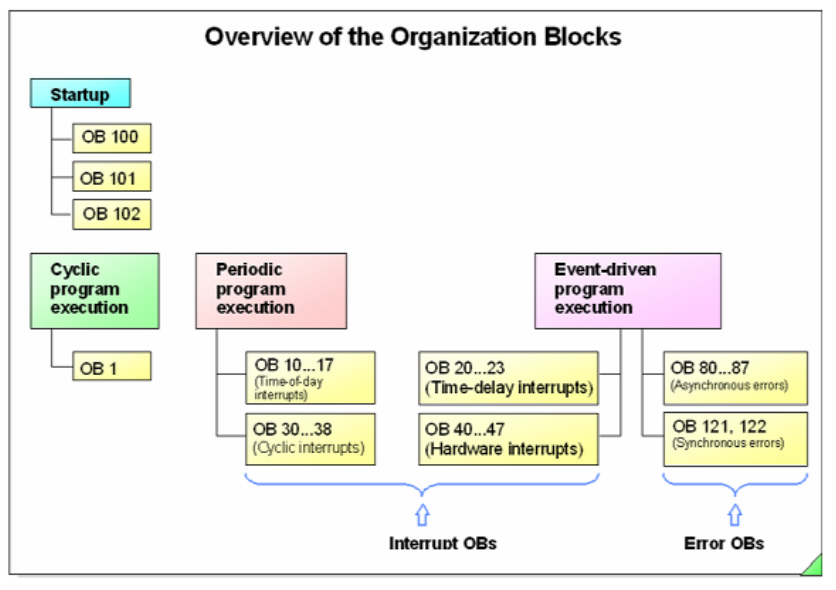

**شكل(3-9)**

# **ترتيب الويت فراخواني OBها**

اجراي برنامه يك OB مي تواند توسط اتفاق با الويت بالاتر در مرزهاي مشخص شـدهاي متوقـف و برنامـه OB بـا تقـدم بالاتر اجرا شود. سپس دنباله برنامه باقيمانده از OB متوقف شده، پس از پايان اجراي برنامه OB با تقدم بالاتر، اجرا خواهـد شـد. تقدم OBها از 1 تا 26 رتبه بندي شده اند، به طوري كه OB با تقدم 1 كمترين ارزش و OB با تقدم 26 داراي بالاترين ارزش در اجراي برنامه مربوطه را دارند. در جدول(1-9) وقفههاي قابل اجرا در PLC هاي سري 300 و ترتيب الويتهاي آنها نشان داده شده است. براي مثال، هرگاه در حاليكه برنامه يكي از OBها در حال اجرا است، توسط System Operating درخواسـت اجـراي برنامـه OB با الويت بالاتر تشخيص داده شود . در اين شرايط اجراي برنامهي در حال اجرا متوقف و برنامه OB با الويت بالا تـر اجـرا و در پايان اين اجرا، ادامه برنامه OB با الويت پائينتر اجرا خواهد شد.

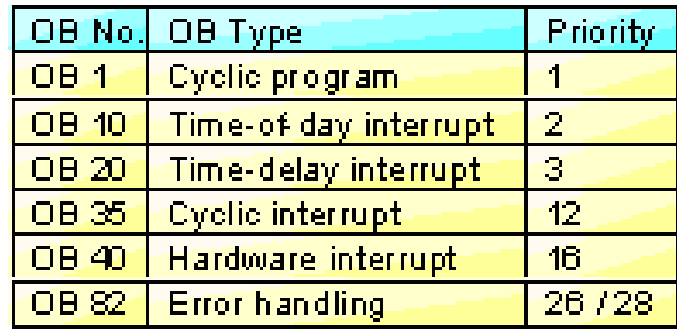

## **جدول(1-9)**

در PLC هاي سري 400 زيمنس OBهاي با الويت يكسان وجود دارند كه اين OBهـا نمـي تواننـد يكـديگر را متوقـف كنند, و يكي پس از ديگري به همان ترتيبي كه توسط System Operating تشخيص داده شدهاند اجـرا مـيشـوند. شـكل (4-9) مثالي از روند توقف OBها با الويت پائينتر و اجراي برنامه OB با الويت بالاتر را نشان ميدهد.

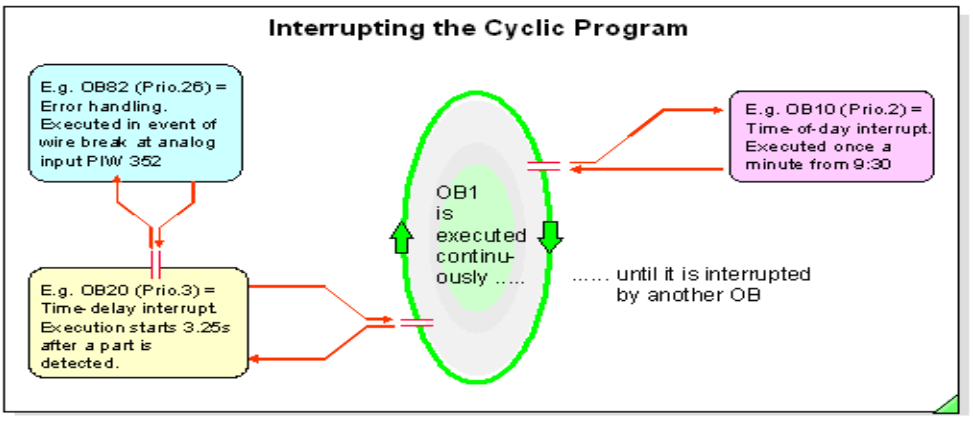

**شكل(4-9)** 

## **اجراي چرخشي برنامه (1OB (**

برنامهاي كه بايد به طور پيوسته اجرا شود، در بلوك سازماني 1OB ذخيره ميشود. اين بلوك بـه صـورت چرخشـي بـه ترتيب نشان داده شده در شكل(5-9) توسط CPU اجرا ميشود. يعني ابتدا همه دادههاي وروديهاي PLC خوانـده شـده و وارد به خروجـيهـاي PLC <sup>2</sup> ميشوند، سپس برنامه 1OB اجرا و در نهايت نتايج اجراي برنامه از بخش حافظه PIQ <sup>1</sup> بخش حافظه PII منتقل مي شوند.

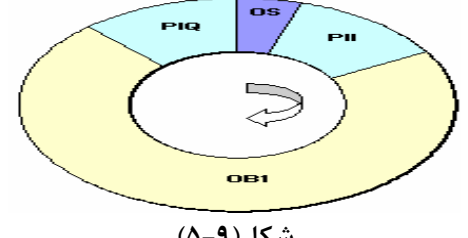

**شكل(5-9)** 

اين روند تا زماني كه وقفه اي با درجه بالا تر اتفاق نيفتد ادامه مييابد. زمان پاسخ هر چرخش، برابر با مجموع زمانهـاي اجـراي كارهاي سيستم عامل و زمان اجراي يك دوره از كل برنامه است. در بين حد فاصل زماني انتقال نتـايج اجـراي برنامـه از PIQ بـه خروجي PLC تا انتقال دادههاي ورودي PLC به PII كارهاي سيستم عامل( "OS ) اجرا مي شود. نحوه اجراي اين OB در جلسـه-هاي قبل نحوه 1OBتجربه شده است.

# **(100OB، 101OB و 102OB (<sup>4</sup> بلوكهاي راه اندازي**

با روشن شدن PLC، يا با تغيير از حالت Stop به Run ) توسط كليـد انتخـاب حالـت روي مـاژول CPU، يـا از طريـق نـرم افـزار Manager Simatic (برنامه يكي از بلوكهاي راه اندازي، قبل از اجراي برنامه بلوك چرخشي (1OB(، يك مرتبـه اجـرا مـي شـود. بلوكهاي راه اندازي شامل 100OB تا 102OB هستند كه:

Warm restart براي OB100

. Hot restart براي OB101

102OB براي restart Cold مورد استفاده قرار ميگيرند. با اجراي برنامه اين بلوكها ميتوان كارهاي اوليه يك سيستم را قبـل از شروع اجراي مجدد برنامه 1OB، اجرا كرد.

- $\frac{1}{1}$  Process Impec Input <sup>1</sup> Process Image Input
- 2 Process Image Output
- <sup>3</sup> Operating system
- 4 Restart

در PLCهاي سري 7-300S شركت زيمنس، به استثناي PLC مجهز به 318-2CPU، فقط راه اندازي Warm بصورت دسـتي و يـا اتوماتيك قابل اجرا است، اما در PLCهاي مجهز به 318-2CPU اين سري، علاوه بر داشتن قابليت راهاندازي Warm، داراي قابليت راهاندازي Cold بصورت دستي هم است. اما در PLCهاي سري 7-400S اين شركت علاوه بر دو نوع راهاندازي ذكر شده، راهاندازي Hot هم قابل اجرا است. شكل (6-9) محل اجراي هر يك از بلوكهاي راه اندازي 100OB، 101OB، و 102OB را نشان ميدهد.

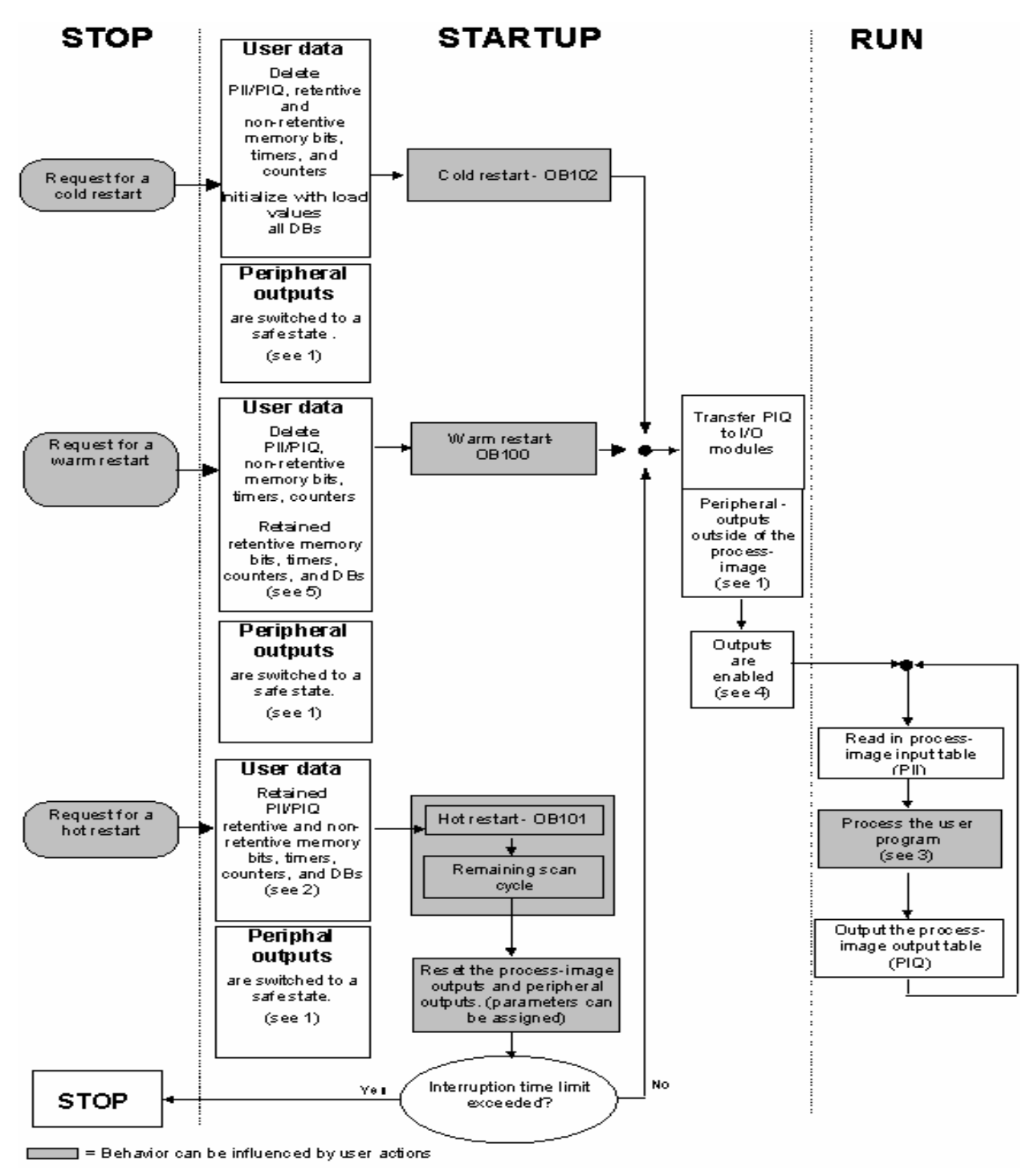

**شكل (6-9)** 

**توضيح:** براي اگاهي از مطالب 1تا 5 روي شكل به مرجع اصلي مراجعه شود.

**مقدمه** 

 در PLCهاي سري 7-300S راهاندازي Restart Warm به صورت دستي و يا اتوماتيك قابل اجرا است**.** راه اندازي بصورت دستي با كليد انتخاب حالت روي ماژول CPU و يا از طريق نرم افزار Manager Simatic و همچنين راهاندازي بصورت اتوماتيك با وصل شدن برق PLC انجام ميشود.

 بلوك 100OB كه قابل فراخواني در زمان راه اندازي Restart Warm است را ميتوان در برنامههاي PLC هاي سري 300 بكار گرفت. برنامه اين بلوك در هر نوبت راهاندازي Restart Warm فقط يكبار و قبل از هرOB ديگري توسـط System Operating فراخواني ميشود. اين فراخواني در هنگام اجراي يكي از راه اندازيهاي زير انجام ميشود.

- 1) هرگاه در حالتي كه كليد انتخاب كننده حالت CPU در حالت RUN يا P-RUN است، به دنبال قطع برق CPU مجدد برق آن وصل شود، راه اندازي بصورت اتوماتيك اجرا ميشود.
- 2) هرگاه كليد انتخاب كننده حالت CPU، از وضعيت STOP به وضعيت RUN و يا P\_RUN منتقل شود، راهاندازي بصورت دستي اجرا ميشود.
- 3) هرگاه در حالتي كه كليد انتخاب كننده حالت CPU در حالت RUN و يا P-RUN اسـت، از طريـق نـرم افـزار Simatic Manager راهاندازي Warm انجام شود، راهاندازي بصورت دستي اجرا ميشود.شكل (7-9) روند اجـراي Restart Worm را در حالتهاي دستي و اتوماتيك نشان ميدهد.

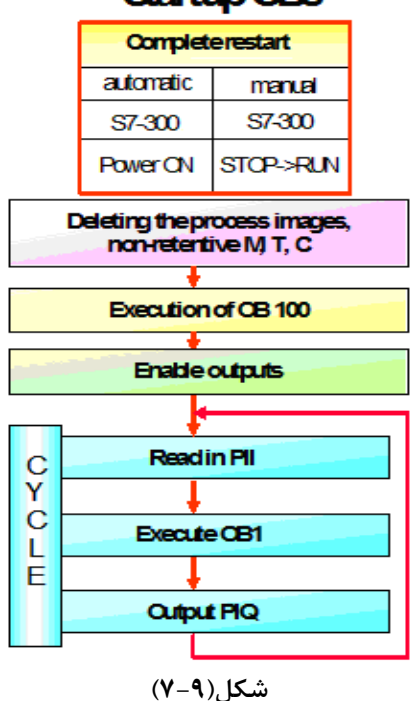

# Startup OBs

**مثال براي استفاده از 100OB:** 

براي بررسي عملكرد 100OB مراحل آمده در زير اجرا شود.

**الف)** در اين مثال ابتدا فقط برنامه 1OB آمده در شكل(9-9) به PLC منتقل و اجرا شـود. سـپس در شـرايطي كـه 0.0M در وضعيت 1 و خروجي 4QW غير صفر است، PLC به روش دستي و اتوماتيك مجددا راهانـدازي شـده، در هـر مرحلـه راهانـدازي وضعيت 0.0M و مقادير شمارنده به ذهن سپرده شود.

**ب)** برنامه 100OB آمده در شكل(10-9) به PLC منتقل و برنامههاي 1OB بهمراه 100OB مانند راهاندازيهـاي بنـد الـف را ه اندازيها تكرارشود و در پايان تفاوت نتايج به دست آمده در بندهاي الف و ب تحليل شود.

**توضيح:** براي اضافه كردن يك OB به پروژه ميتوان از مسير نشان داده در شكل(8-9) استفاده كرد.

| Edit<br>File                                                                                 | Insert                                 | PLC View        | Options | Window                                                        | Help                                                         |   |
|----------------------------------------------------------------------------------------------|----------------------------------------|-----------------|---------|---------------------------------------------------------------|--------------------------------------------------------------|---|
| 퇅<br>test 33<br>SIN<br>- 60<br>$\overline{\phantom{0}}$<br>$\overline{\mathbf{S}}$<br>Ė<br>Ė | Station<br>Subnet<br>Program           |                 | þ.<br>ь | $\frac{D}{\sqrt{2}}$<br>9.<br>System data                     | $\sim$ 868 mm<br>$\frac{\Delta}{\sqrt{2}}$<br>$\sqrt{ }$ 0B1 | 臼 |
|                                                                                              | S7 Software<br>S7 Block<br>M7 Software |                 | þ.      | 1 Organization Block<br>2 Function Block                      |                                                              |   |
|                                                                                              | Symbol Table<br>Text library           | External Source |         | 3 Function<br>4 Data Block<br>5 Data Type<br>6 Variable Table |                                                              |   |

#### **برنامه1OB:**

برنامه 1OB كه در شكل(-9 9) ارائه شده، كه از دو شبكه تشكيل شده است. در شبكه اول اين برنامه يك شمارنده پائين شمار آمده، كه با لبه بالا رونده ورودي 0.1I مقدار اوليه شمارنده وارد آن و با هر لبه بالا رونده ورودي0.0I يك واحد از آن كم مي- شود. همچنين با سطح بالاي ورودي 0.2I محتواي شمارنده پاك ميشود. در شبكه دوم برنامه يك SR فيليپفلاپ آمده است كه با يك شدن ورودي 1.1I خروجي آن (4.7Q (Set و با يك شدن ورودي 0.2I و يا با صفر شدن شمارنده 0C اين خروجي Reset ميشود.

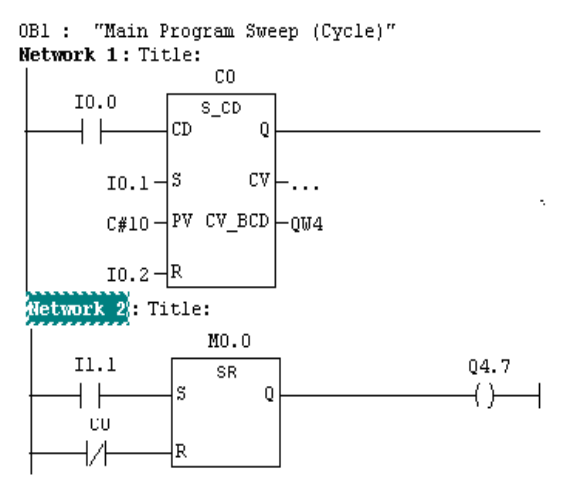

**شكل(9-9)** 

#### **برنامه 100OB:**

برنامه 100OB كه در شكل(-9 10) ارائه شده است از دو شبكه تشكيل شده كه درشبكه اول مقدار اوليه شمارند به جالت 20 و

در شبكه دوم جافظه بيتي با آدرس 0.0M به حالت صفر تنظيم ميشود. 0B100 : "Complete Restart" Network  $1$ : Title: M100.0  $C<sub>0</sub>$ 171  $\left\langle \text{sc} \right\rangle$   $\rightarrow$  $C#20$ Network 2: Title:  $M100.0$  $\tt M$ 0.0  $(R)$   $\rightarrow$ ₩

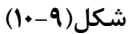

 **(OB10......OB17) ( Time \_of\_ Day) روز\_ از\_ زمان وقفه) 3-9**

برنامهاي كه در بلوكهاي مربوط به وقفه **زمان از روز** نوشته ميشود، ميتواند فقط يك بار و در يك زمان مشـخص، و يا به صورت متناوب (يك بار در: دقيقه، يا ساعت، يا روز، يا هفته، يا ماه و يا سال) كه زمان شروع دوره تناوب آن از قبل مشـخص مي شود، اجراء شود. براي مثال از وقفههاي day \_ of \_ time مي توان براي ذخيره كردن اطلاعـات يـك فرآينـد، در يـك زمـان مشخص از روز (مثلا هر روز ساعت 17:00 .) استفاده كرد. بلوكهاي سازماني 10OB تا 17OB براي وقفههاي گروه **زمـان از روز** هستند كه در PLCهاي سري 7-300S فقط بلوك 10OB قابل اجرا است. تنظيمات مورد نياز براي بكار گيري وقفه **زمان از روز** را به دو طريق زير ميتوان انجام داد.

**الف)طريقه استفاده از configuration HW (**از طريق نرمافزار "configuration HW"ميتوان تنظيمات مورنياز براي وقفه هاي مربوط به **زمان از روز** را انجام داد. روند اين كار در شكل هاي (11-9 و 12-9) نشان داده شده است. براي اجراي اين رونـد، در نرم افزار پيكربندي سخت افزار، پس از انتخاب رديف CPU، از منوي Edit گزينه Properties Object مانند حالت نشان داده شـده در شكل (11-9) انتخاب ميشود.

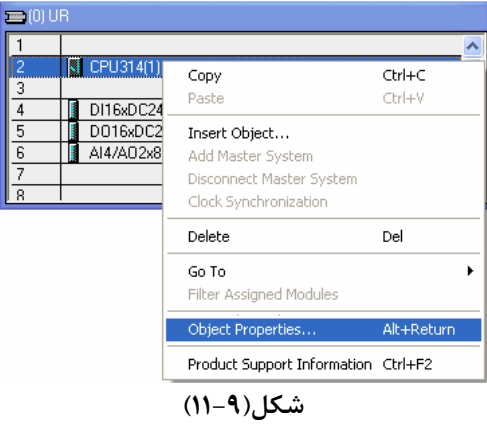

با اين انتخاب مجموعه صفحههاي Properties Object باز ميشوند كه در صفحه با سربرگ Day - Of -Time كه در شكل(12-9) نشان داده شده تنظيمات مور نياز براي اين نوع وقفه انجام ميشود.

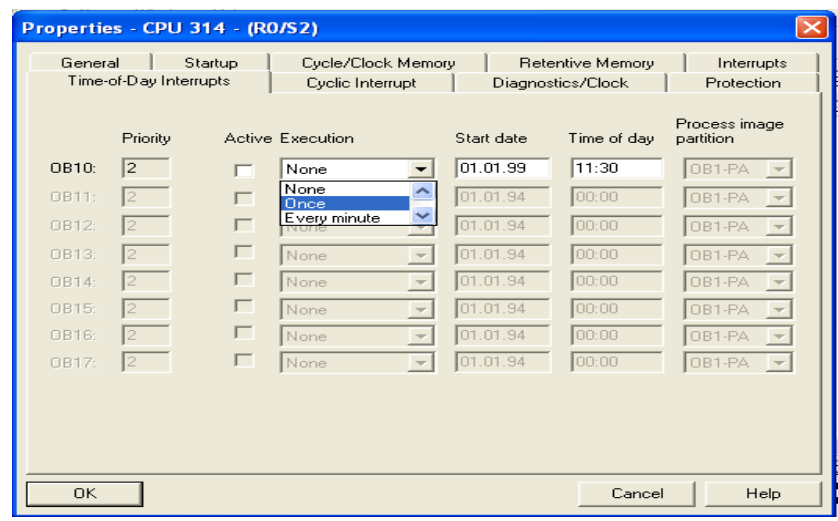

**شكل(12-9)** 

**تنظيم تاريخ و زمان PLC:** براي درست كاركردن وقفه Day\_of\_Time لازم است تاريخ و زمان PLC حتما تنظيم باشد.. براي بررسي و يا تنظيم آن در شرايطيكه يكي از بلوكههاي پروژه باز است **از منوي PLC گزينه Day Of Time Set** انتخاب ميشود با اين انتخاب صفحهي شكل(-9 13) باز ميشود.

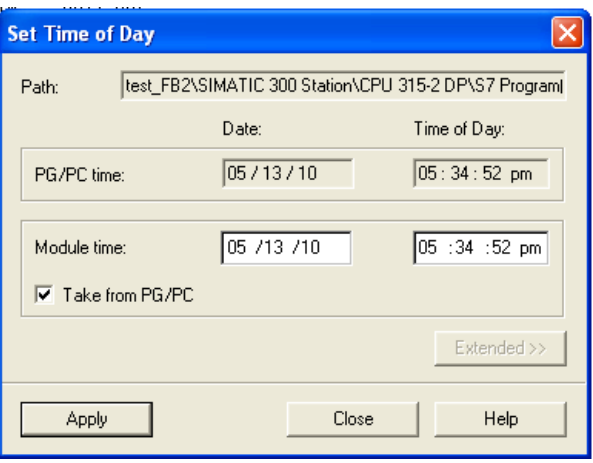

**شكل(13-9)** 

در قسمت بالاي اين صفحه زمان PG) PC + Adapter PC (و در قسمت پائين صفجه زمان PLC را نشان ميدهد. اگر زمان PLC درست باشد گزينه Close و اگر زمان PG درست و زمان PLC درست نباشد گزينه Apply انتخاب ميشود.

در اين صفحه در ستون دوم فعال و غيرفعال شدن وقفه، در ستون سوم دوره اجرا آن، در ستون چهارم تـاريخ شـروع اجـراي و در ستون پنجم زمان شروع اجرا اين وقفه در تاريخ معين تنظيم ميشوند. با تائيد اين تنظيمات توسط دكمه OK اين صفحه و download كردن آن در PLC كار تنظيمات در اين طريق پايان مييابد.

**ب) طريقه استفاده از تابع سيستمي:** از طريق به كاري گيري **تابع سيستمي 28SFC** در برنامه اجرائي ميتوان، پارامترهاي وقفه هاي **زمان از روز** را تنظيم كرد. در شكل(-9 1) شكل بلوكي اين تابع كه در برنامه اجرائي(با زبان Ladder (قابل استفاده است نشان داده شده است.

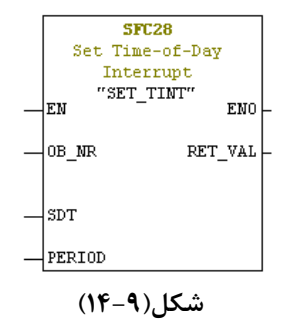

ورودي NR\_OB اين بلوك براي تعين شماره OB مربوط به وقفه زمان از روز با فرمت INT، ورود SDT آن براي تعين زمـان آغـاز اجراي وقفه با فرمت مربوطه، ورودي PERIOD براي شماره كد تعين كننده نوع دوره اجرا با فرمت هگزادسيمال اسـت و بـا كـد خروجي VAL\_RET خطاي احتمالي در اجراي اين بلوك بررسي ميشود. در جدول(2-9) توضيحات همـه وروديهـا و خروجـي مربوط به 28SFC ارائه شده است.

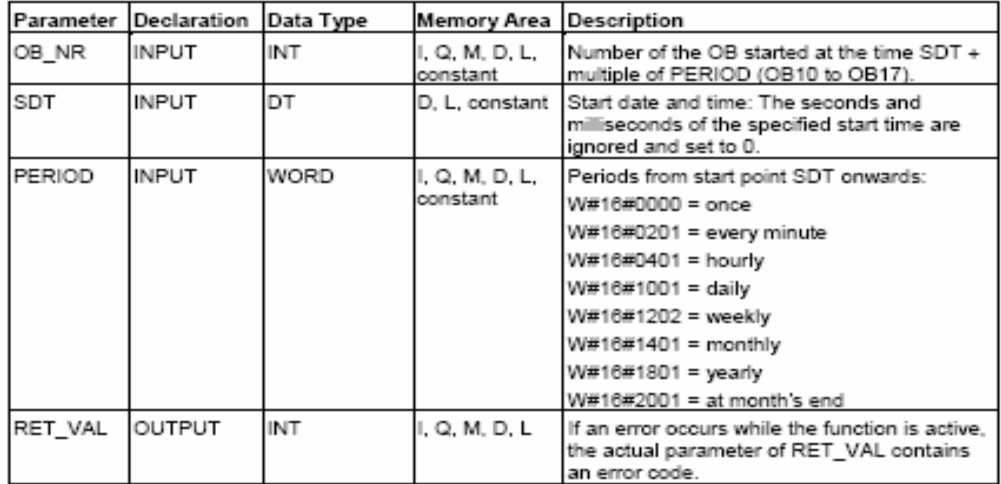

### **جدول(2-9)**

اگر لازم شود تاريخ و زمان شروع دوره تناوب اين وقفه(STD(، بصورت يك فرمت معين به برنامه اعمال شود اين فرمت به شكل زير است.

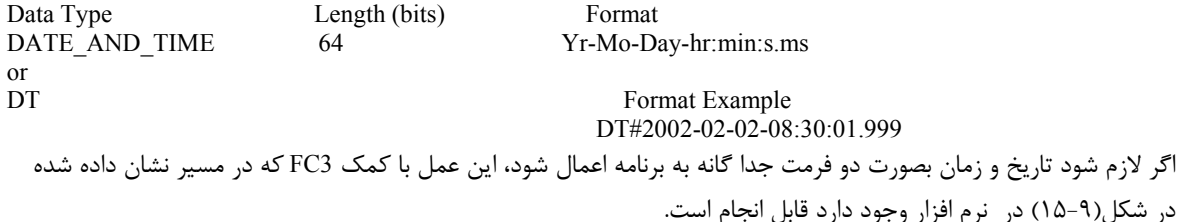

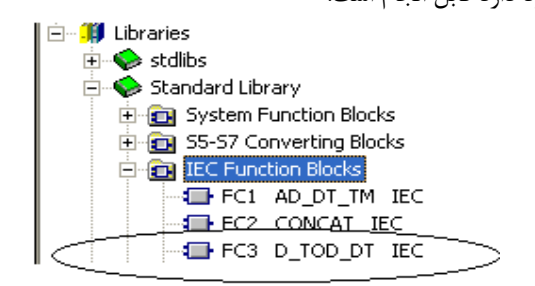

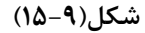

در شكل(-9 16) زير مثالي ارائه شده كه در آن از 3FC براي تجميع تلريخ و زمان استفاده شده است. در اين مثال حافظههاي ورودهاي 1IN و 2IN بصورت Word هستند كه در اين مثال بصورت فرمت ثابت مقدار دهي شدهاند. كه ورودي 1IN مختص تاريخ و ورودي 2IN مختص زمان هستند.

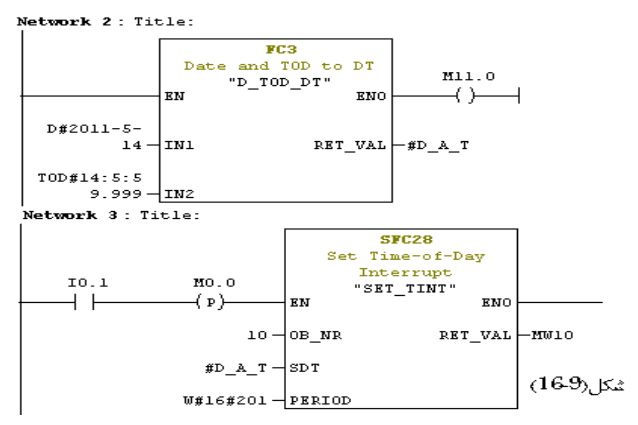

در اين مثال، متغير T\_A\_D# يك حافظه موقت محلي بطول هشت بايت است كه در 1OB بصورت TIME-AND-DAT تعريف شده است.

براي بكار گيري 10OB) وقفه زمان از روز) علاوه بر 28SFC توابع سيستمي ديگري در نرم افزار موجود است كه براي فعال، غير فعال و بررسي كردن وقفه هاي **زمان از روز** استفاده ميشوند. شماره و كاربرد هر يك از اين توابع در زير آمده است.

- o" TINT \_CAN "29SFC وقفه ساعت زماني را لغو يا باطل مي كند.
	- o" TINT\_ACT "30SFC وقفه ساعت زماني را فعال مي كند.
	- o" TINT \_QRY"31SFC وقفه ساعت زماني را بررسي مي كند.

نحوه عملكرد TINT\_QRY 31SFC را كمك HELP نرم افزار بررسي كرده و نتايج را ياداشت كنيد.

مجموعه توابع سيستمي نامبرده شده در بالا، در پنجره المانهاي برنامهريزي، در مسيرنشان داه شده در شكل(-9 17) در دسترس هستند

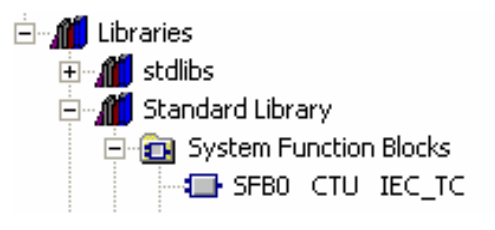

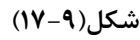

**مثال براي اجرايِ وقفه زمان از روز**: در شكل (-9 18) برنامهاي كه در آن از وقفه زمان از روزاستفاده شده، ارائه شده است. در اين برنامه براي تنظيم و كنترل 10OB از SFC هاي مربوطه استفاده شده است. با اجراي اين مثال عملكرد برنامه را بررسي كنيد.

#### **برنامه1OB:**

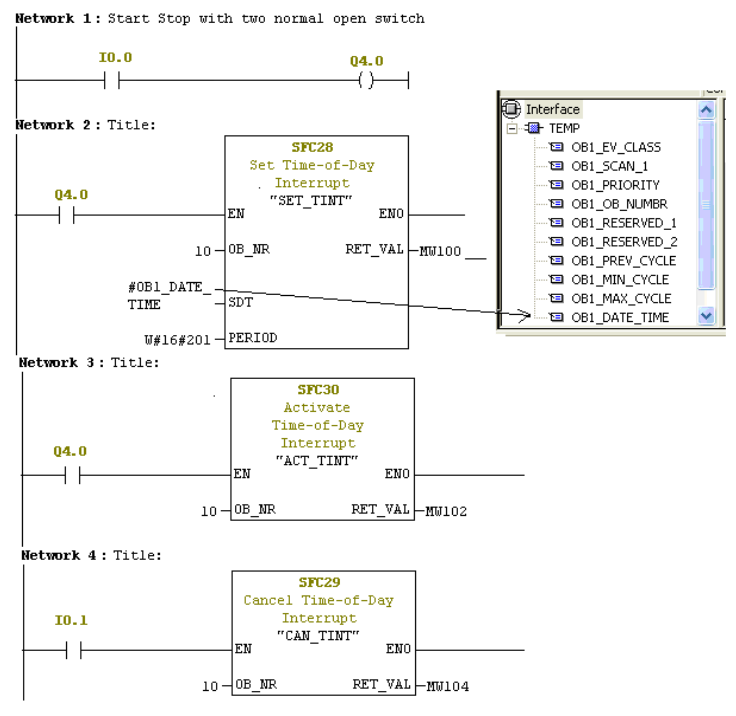

**شكل (الف18-9)** 

**برنامه 10OB:** 

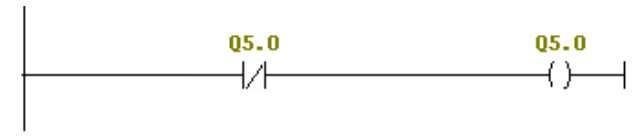

**شكل (ب18-9)** 

**شرح برنامه :** 

در برنامه 1OB براي مقدار دهي به ورودي STD بلوك 28SFC از متغيير **TIME\_DATE\_1OB** استفاده شده است . اين متغير يكي از متغييرهاي TEMP بلوك 1OB است كه محتواي آن زمان شروع اجراي 1OB در CPU را مشخص ميكند. عبارت نشان دهنده اجراي برنامه وقفه به صورت دقيقهاي يك بار است.

دراين برنامه با فعال شدن ورودي 0.0I خروجي بيتي 4.0Q فعال ميشود. با فعال شدن اين بيـت بلـوكهـاي 28SFC و 30SFC اجرا ميشوند. چـون در برنامـه بـا كمـك 28SFC بـراي 10OB زمـان شـروع وقفـه (SDT (TIME\_DATE\_1OB# و پريـود آن #16#201W تعريف شده است، به محض شروع به كار 1OB، وقفه زمان\_روز (10OB(، دقيقهاي يك بار فراخواني مي شود. با ايـن فراخواني خروجي 5.0Q در برنامه 10OB يك دقيقه روشن و يك دقيقه خاموش ميشود. همچنـين بـا فعـال شـدن ورودي 0.1I اجراي وقفه زمان\_ روز متوقف شده و با فعال شدن 30SFC اجراي اين وقفه مجددا شروع خواهد شد.

**توضيح :** در اين برنامه كافي است هريك از بلوكهاي 28SFC، 29SFC و 30SFC فقط يك Time Scan اجرا شوند و نياز به باقي ماندن ورودي EN هر يك در سطح يك ندارند.

#### **4-9) وقفه تاخير\_ زماني (Delay \_ Time) (20OB (**

برنامه بلوك **وقفه تاخير زماني** پس از تاخير معيني، بدنبال رخ داد يك عمل مشخص در برنامه اجرائي، اجرا مي شود. بلوكهاي 20-OB تا 23OB همگي براي وقفه تاخير\_ زماني هستند كه در PLCهاي سري 7-300S فقط 20OB و در PLCهـاي سري 7-400S همه آنها قابل اجرا هستند. شكل (19-9) صفحه interrupt از مجموعه صـفحات Properties Object مربـوط بـه CPU را نشان ميدهد. در اين صفحه وضعيت تعدادي از OB هائي كه در PLC هاي سري 300 7-S قابل اجرا است را نشان مـي- دهد. در اين صفحه بلوك 20OB كه قابل اجرا در PLCهاي سري 300 است را بهمراه شماره الويت آن كه 3 است نشان داده شده است..

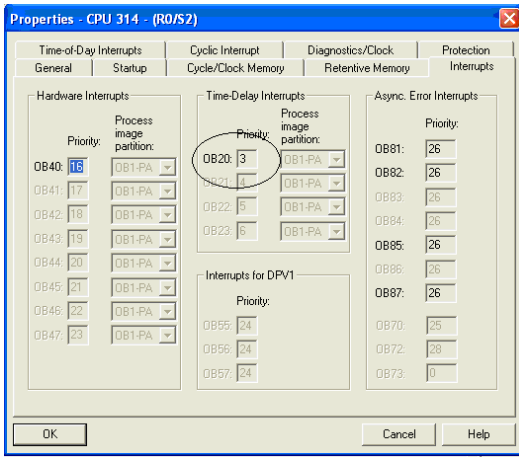

## **شكل(19-9)**

وقفه هاي تاخير\_ زماني ميتوانند با توابع سيستمي زير، تنظيم و كنترل شوند. بطوريكه:

- o" DINT\_SRT "32SFC براي فعال كردن وقفه تاخير\_ زماني و براي تنظيم مقدار زمان تاخير آن به كار گرفته مي شود.
	- o" DINT\_CAN"33SFC براي لغو يا باطل كردن وقفه تاخير\_ زماني به كار گرفته ميشود.

o" DINT \_QRY"34SFC براي بررسي وقفه تاخير\_ زماني بكار گرفته مي شود. مثلا اينكه آيا فراخواني انجام گرفتـه يـا نه.

**توضيح** اينكه، فقط با فراخواني تابع سيستمي 32SFC از طريق برنامه اجرائي ميتوان زمان تاخير فراخواني 20OB را تنظـيم و اجراي آنرا فعال كرد. پارامترهاي مربوط به اين تابع سيستمي در جدول(3-9) آمده است. بطوريكه: NR\_OB : شماره OBهايي كه بايد پس از يك زمان تاخير مشخص اجرا شوند. DTIME : زمان تاخير كه از1 تا ms 60000 مي تواند تغيير كند. SIGN : براي انتقال داده با فرمت Word به برنامه OB وقفه تاخير\_زمان در موقع شروع فراخواني ايـن OB اسـتفاده مـيشـود.

اين داده در برنامه OB هاي وقفه تاخيرزمان توسط حافظه موقت SIGN\_OBN در دسترس قرار ميگيـرد. كـه در آن N شـماره OB فراخواني شده است.

VAL\_RET: اگر يك خطايي در حين اجراي وقفه تاخير زمان اتفاق بيافتد، كد مربوطه به اين خروجي منتقل ميشود. (با استفاده از help line On ميتوان كد خطاها را مشاهده كرد.)

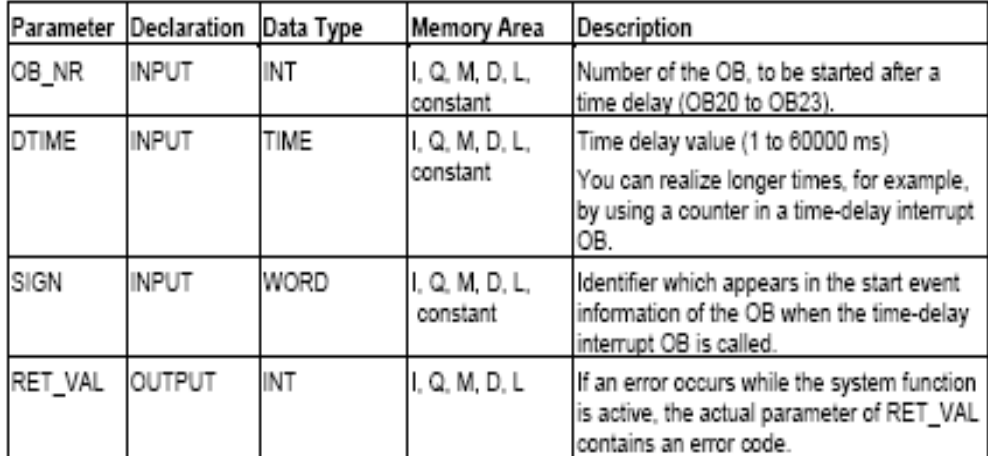

**جدول(3-9)** 

**مثال براي اجراي وقفه تاخير زماني:** برنامههاي شكل(20-15) را كه در آن از وقفه تاخير\_زماني استفاده شده اجرا كنيد . در اين طرح وروديهاي 0.0I، 0.1I و 0.2I به سه عددكليد Off-ON و خروجيهاي 4.0Q، 4.1Q و 5QB به نه عدد لامپ سيگنال وصل شده اند.

#### **برنامه 1OB:**

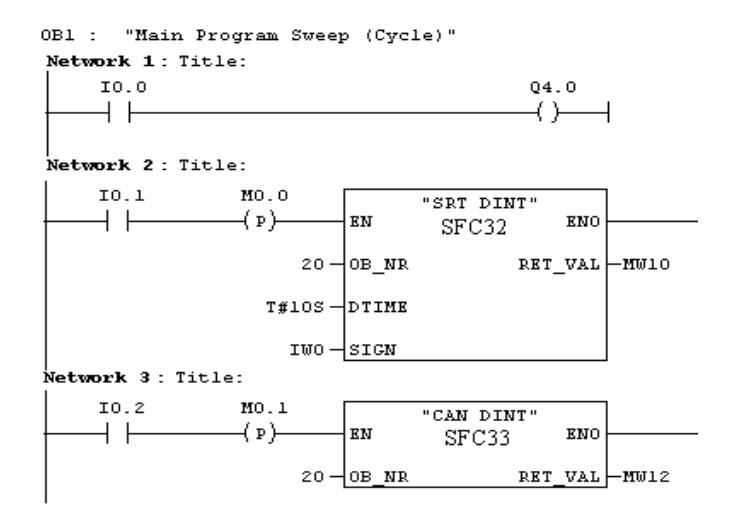

#### **برنامه 20OB:**

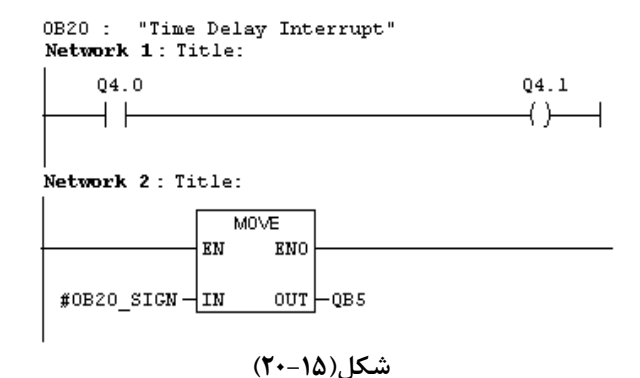

**شرح برنامه :** 

دراين برنامه با فعال شدن ورودي 0.0I، خروجي 4.0Q فعال مي شود. و با يك كردن ورودي 0.1I ، 32SFC فراخواني مي شود. بـا اين عمل ورودي 0IW به حافظه موقت SIGN\_20OB و پس از S10 خروجي 4.1Q فعال شده و بخش Byte Low حافظـه موقـت SIGN\_20OB به خروجي 5QB منتقل ميشوند. حال اگر كليد 0.0I غير فعال شود خروجي 4.0Q غير فعال ميشود، ولـي 4.1Q كماكان فعال باقي ميماند. حال اگر مجددا با يك شدن ورودي 0.1I تابع 32SFC فراخواني شود، چون در ايـن وضـعيت خروجـي 4.0Q صفر است خروجي 4.1Q پس از S10 خاموش مي شود.

عمليات Canceling توسط 33SFC انجام مي شود، يعني زماني كه 32SFC فراخواني شـده ولـي هنـوز زمـان Time Delay ) در اينجا زمان S10 ( سپري نشده است اگركليد 0.2I فعال شود، عمليات وقفه باطل ميشود و 20OB فراخواني نخواهد شد. ولي اگر بعد از سپري شدن زمان Time Delay اين كليد فعال شود عملا اين كليد تاثيري در اجراي برنامه ندارد.

#### **5-9) وقفه دورهاي (35OB (**

با استفاده از بلوكهاي 30OB تا 37OB، ميتوان اجراي برنامه بلوكهاي با الويت پائينتر(مثلا برنامه چرخشـي 1OB (را در دوره زماني ثابت، متوقف، و برنامه بلوك عامل وقفه را اجرا كرد.

بطور مثال اگر بلوك 35OB در يك پروژهاي كه داراي 1OB است بكار گرفته شود و فاصـله زمـاني فراخـواني آن mS500 تنظـيم گردد، در هر mS500 اجراي برنامه 1OB متوقف شده و برنامه اين بلوك اجرا ميشود. و در پايان، اجرا برنامه به ادامه برنامـه 1OB برميگردد. در PLCهاي شركت زيمنس 9 بلوك وقفه دورهاي ( 30OB تا 38OB (موجود است. كه فقط بلوك 35OB در PLCهاي سري 7-300S قابل اجرا ميباشد. در شكل (21-9) نحوه اجراي بلوك 35OB در بلوك 1OB نشان داده شده است

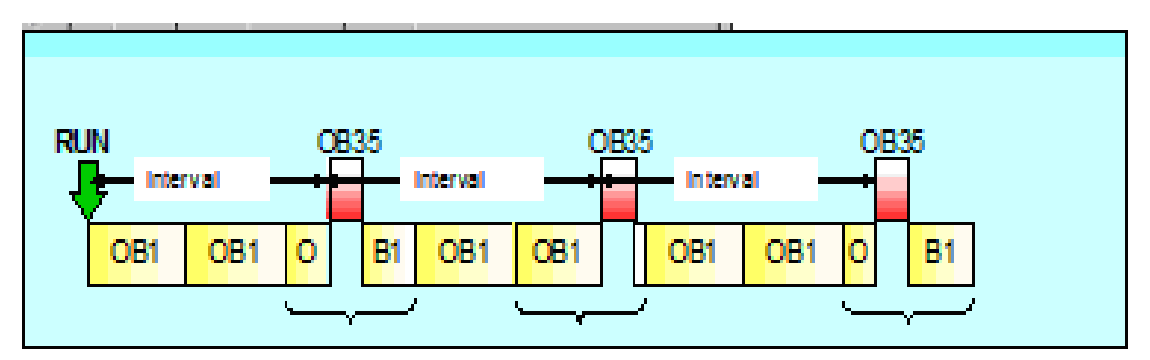

**شكل(21-9)** 

## **فاصله زماني و زمان شروع وقفه دورهاي**

در هنگام استفاده از اين نوع وقفهها بايد اطمينان حاصل شود، تا مدت زماني كه براي اين وقفه دورهاي تنظيم ميشـود از زمـان لازم براي اجراي برنامه بلوكي كه توسط اين وقفه فراخواني ميشود بيشتر باشد. چون سيسـتم عامـل، بلـوك را در فاصـله زمـاني تنظيم شده براي آن فرا خواني ميكند و اگر اجراي برنامه بلوك فراخواني شـده در ايـن فاصـله زمـاني هنـوز پايـان نيافتـه باشـد ,سيستم عامل 80OB) بلوك خطاي وقفه دورهاي) را فرا ميخواند. هر گاه حالت CPU ازحالت STOP به RUN تغيير كنـد، زمـان شروع دوره اين وقفهدورهاي آغاز ميشود.

زمان دوره وقفه با استفاده از نرمافزار پيكر بنـدي سـختافـزار، تنظـيم مـيشـود. در شـكل(22-9) محـل تنظـيم ايـن زمـان در صفحه interrupt Cyclic ) از مجموعه صفحات CPU Properties Object ( نشان داده شـد اسـت, مـدت زمـان فراخـواني پـيش فرضms 100 است و مي توان آن را به مقداري در محدوده مجاز (از lms تا60s) تنظيم كرد. براي نياز به زمان بيشتر ميتوان بـا به كار گيري يك شمارنده در 35OB به آن دست يافت.

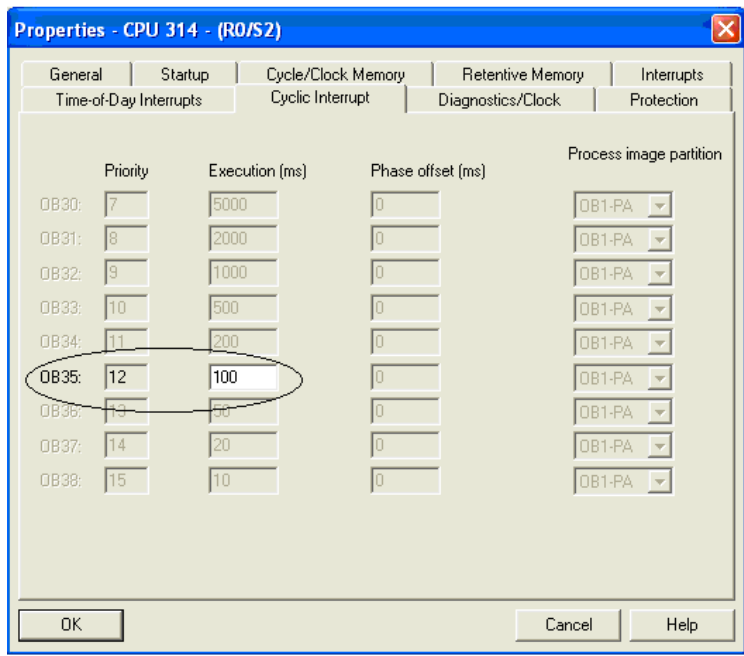

**شكل(22-9)** 

**توجه شود،** بعد از تنظيم زمان وقفه در برنامه پيكر بندي سختافزار، حتما بايد اين برنامه **load Down** شود. اين نوع وقفهها را

- مي توان توسط بلوكهاي سيستمي 39SFC تا 42SFC در برنامه اجرائي كنترل كرد. كه**:** 
	- 39SFC براي Disable كردن وقفه
	- 40SFC براي Enable كردن وقفه
	- 41SFC براي به تاخير انداختن اجراي وقفه با تقدم بالاتر
	- 42SFC براي خذف به تاخير انداختن اجراي وقفه با تقدم بالاتر هستند

**مثال براي اجراي وقفه دورهاي:** برنامههاي شكل(23-9) را اجرا و نتايج آنرا بررسي كنيد. براي تنظيم زمـان ثابـت بـراي وقفـه دورهاي، در نرم افزار پيكر بندي سختافزار پس از بـاز كـردن مجموعـه صـفحات properties Object مربـوط بـه CPU ، در سـر بـرگ Interrupt Cyclic ، مقـدار time Execution را ms500 وارد كنيـد. **توجـه كنيـد** پـس از ايـن تنظـيم لازم اسـت حتمـاً پيكربندي **Download** شود **برنامه 1OB:** 

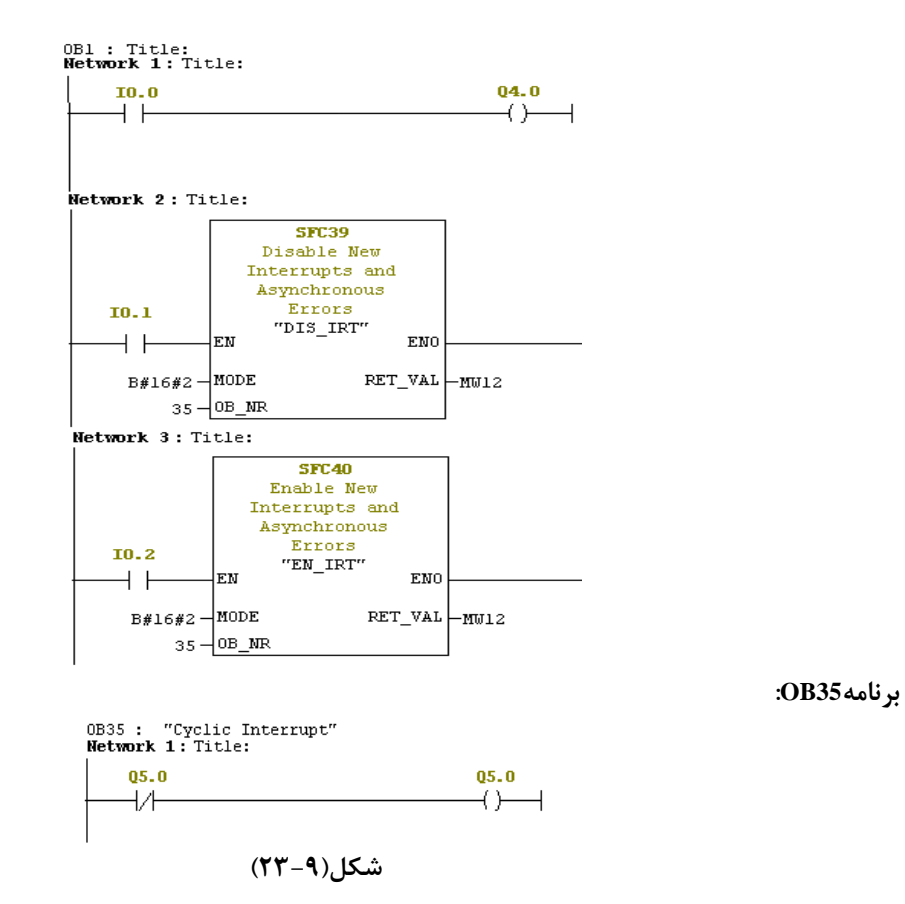

**شرح برنامه:** 

به محض شروع به اجراي اين برنامه در PLC ، در هر ms500 يك بار 35OB فراخواني و با اين فراخواني خروجي 5.0Q با فركانس يك هرتز روشن و خاموش ميشود. با فعال شدن ورودي 0.1I، بلوك39SFC فراخواني شده، و با اجراي آن عمل فراخواني دورهاي بلوك 35OB لغو شده و تا زماني كه 40SFC توسط ورودي 0.2I فراخواني نشود در اين حالت باقي خواهد ماند. كد ورودي Mode اين دو بلوك سيستمي تعين كننده اين است كه كدام گروه از وقفه هاي PLC فعال و يا غير فعال شوند.

در اين برنامه هر يك از بلوكهاي 39SFC و 40SFC كافي است فقط در يك Time Scan اجرا شـوند، .و نيـازي بـه بـاقي ماننـد ورودي EN در وضعيت يك ندارند.